## **Customizing the Bottom bar**

To customize the Bottom bar of the Universal player:

Click the **Bottom bar** button on the ribbon.

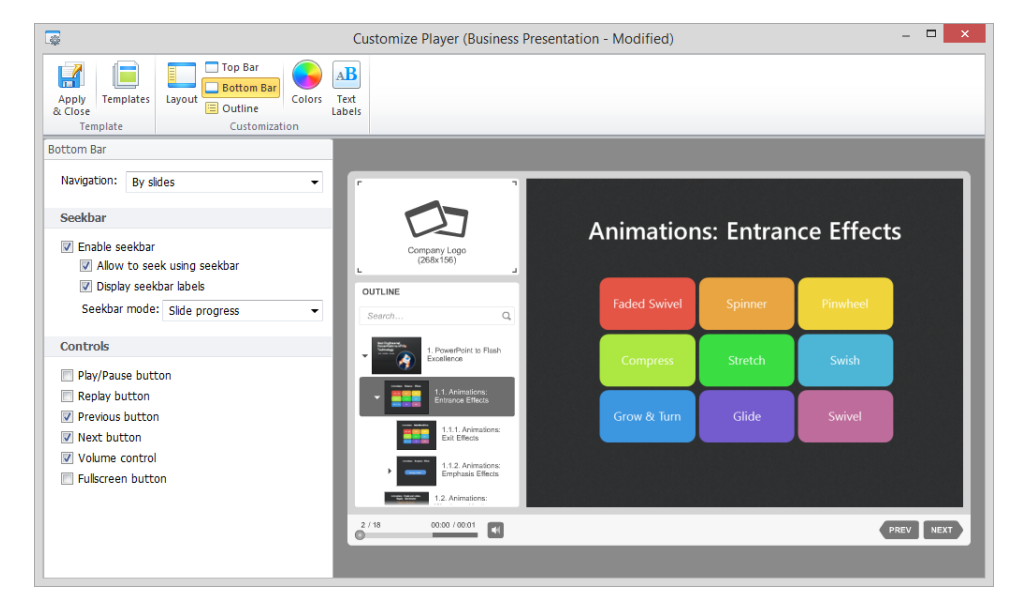

## Table 1. Navigation options of the Universal player

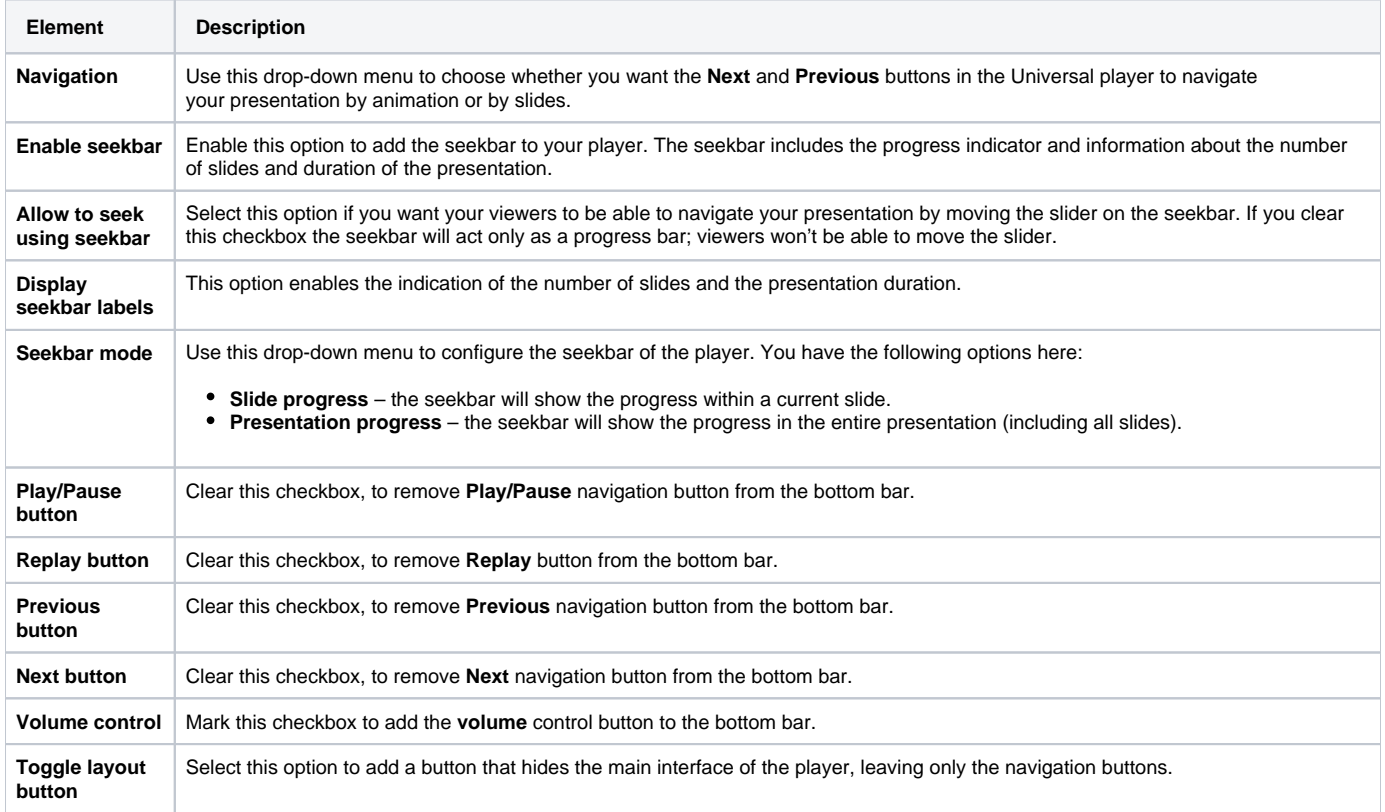

If you disabled the bottom bar in the [Layout settings,](https://ispringhelpdocs.com/display/ICO/Customizing+the+Player+Layout) you will be prompted to enable it by clicking a link.